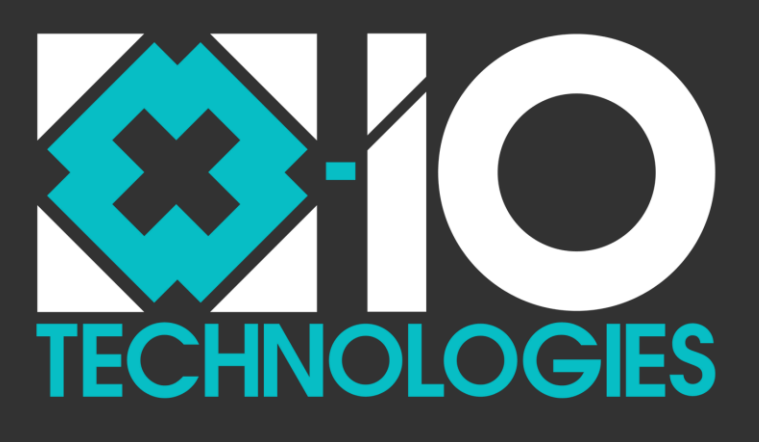

# NGIMU User Manual

Version 1.6 *Public Release*

Copyright © 2022 x-io Technologies Ltd. www.x-io.co.uk

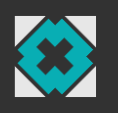

## Document updates

This document is continuously being updated to incorporate additional information requested by users and new features made available in software and firmware updates. Please check the  $x-i\sigma$ [Technologies website](http://www.x-io.co.uk/ngimu/) for the latest version of this document and device firmware.

## Document version history

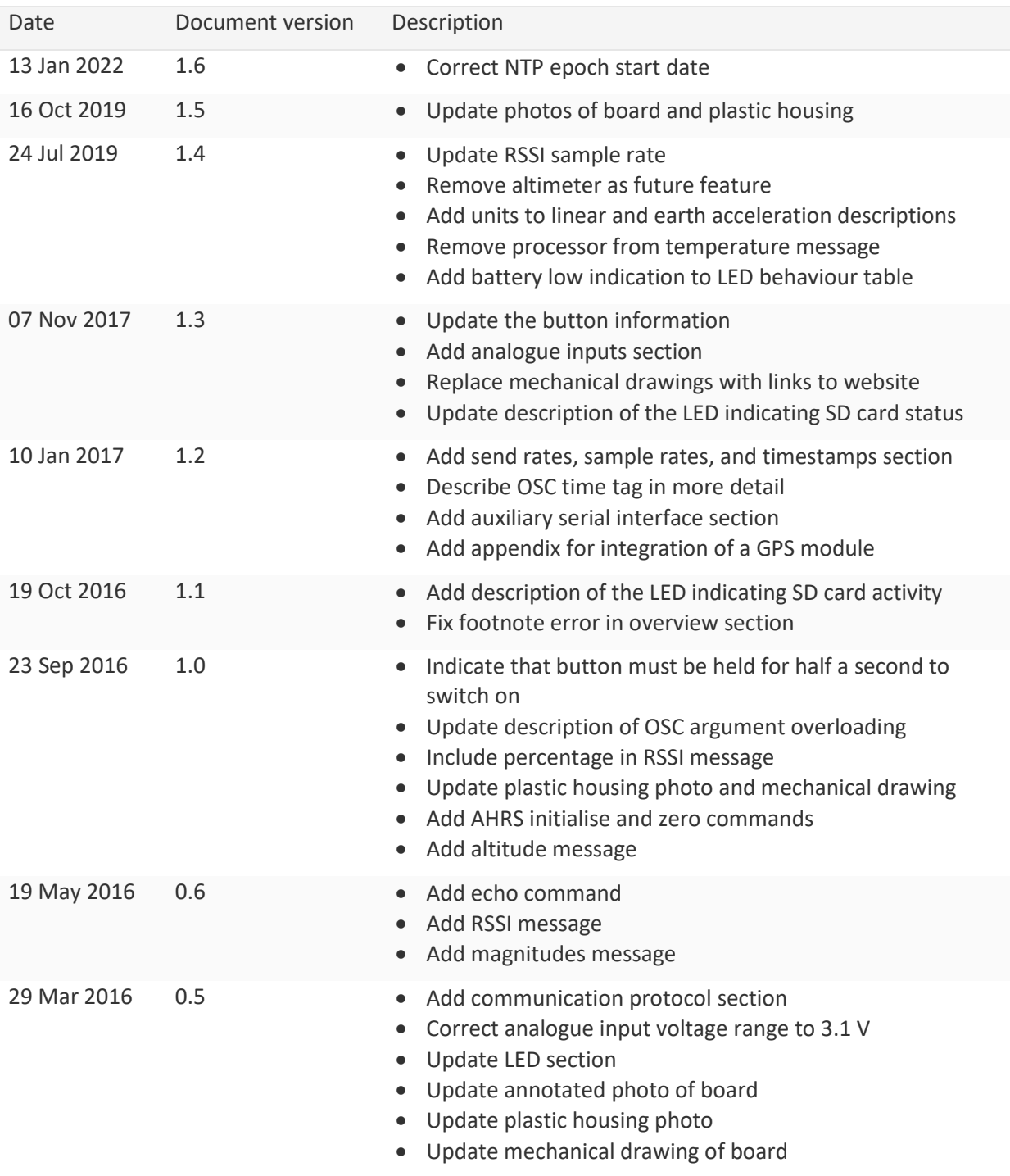

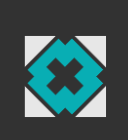

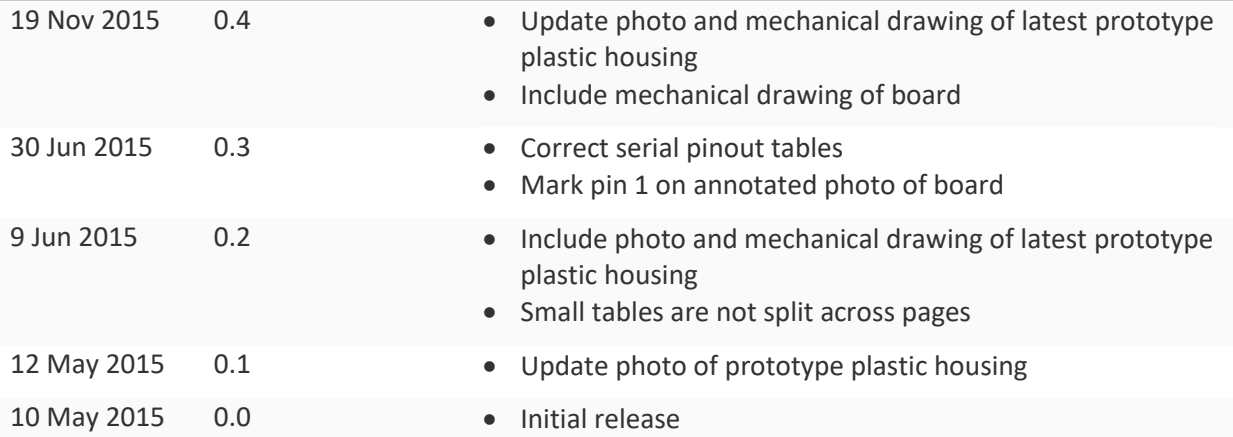

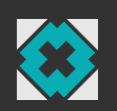

## **Table of Contents**

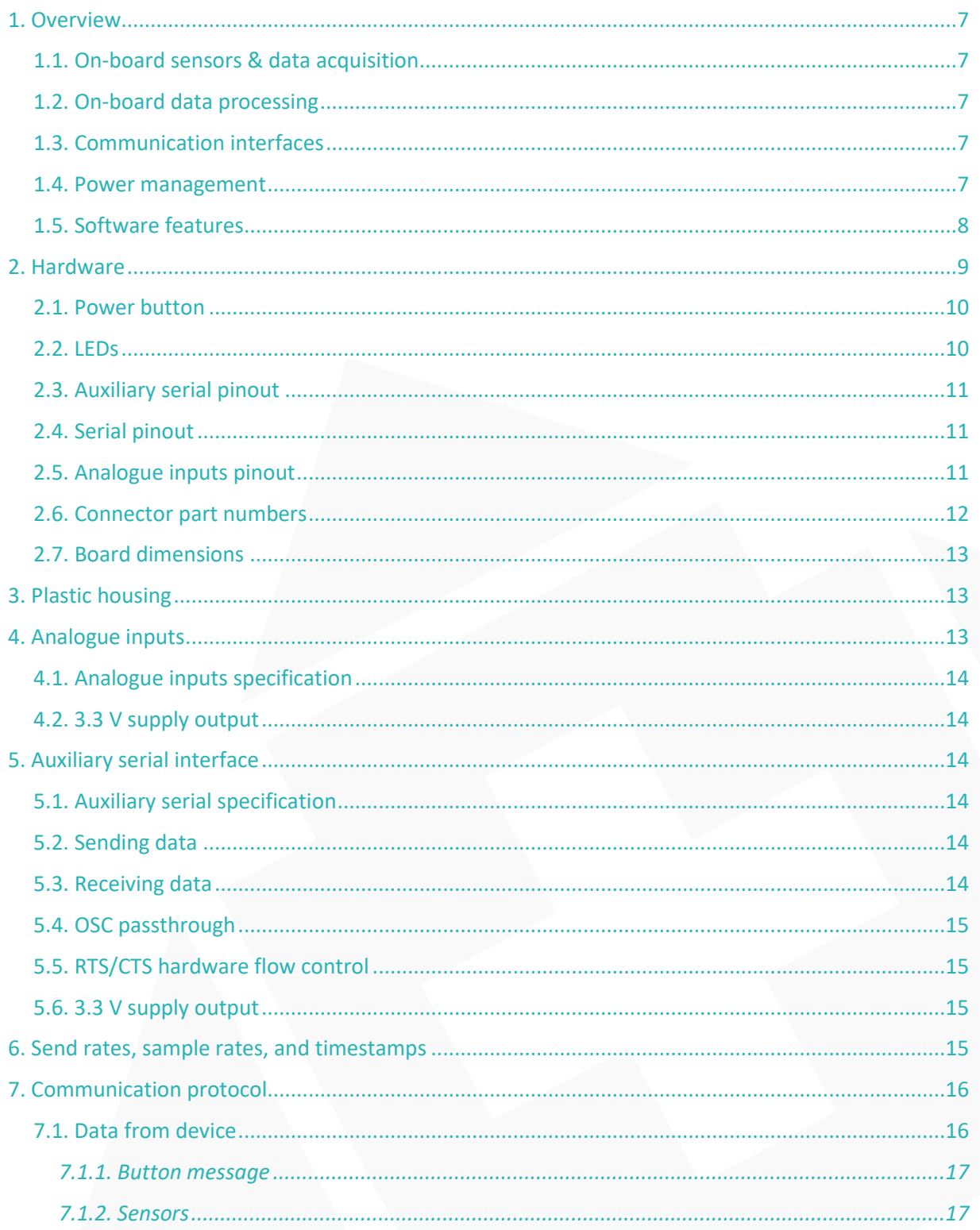

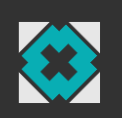

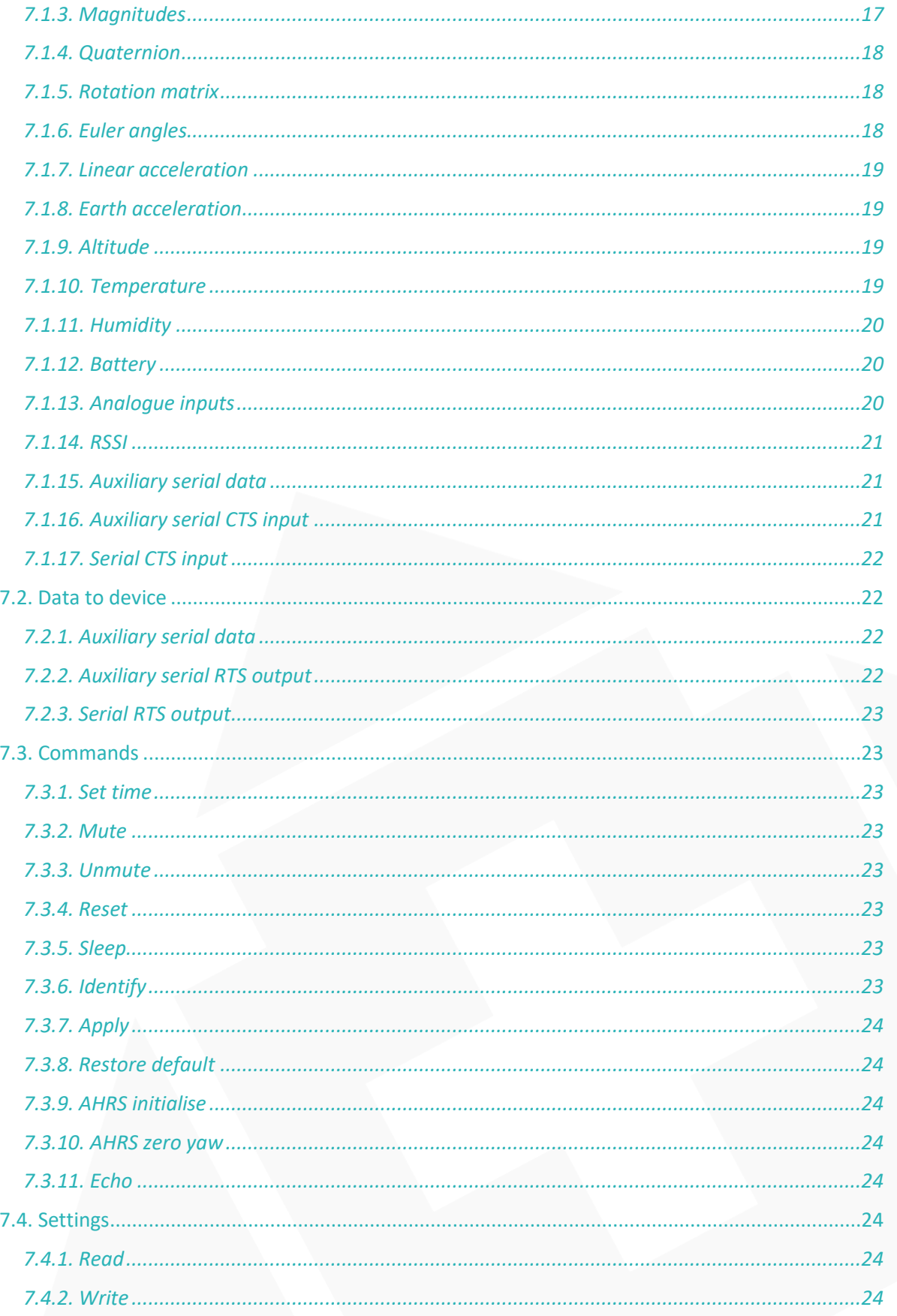

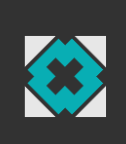

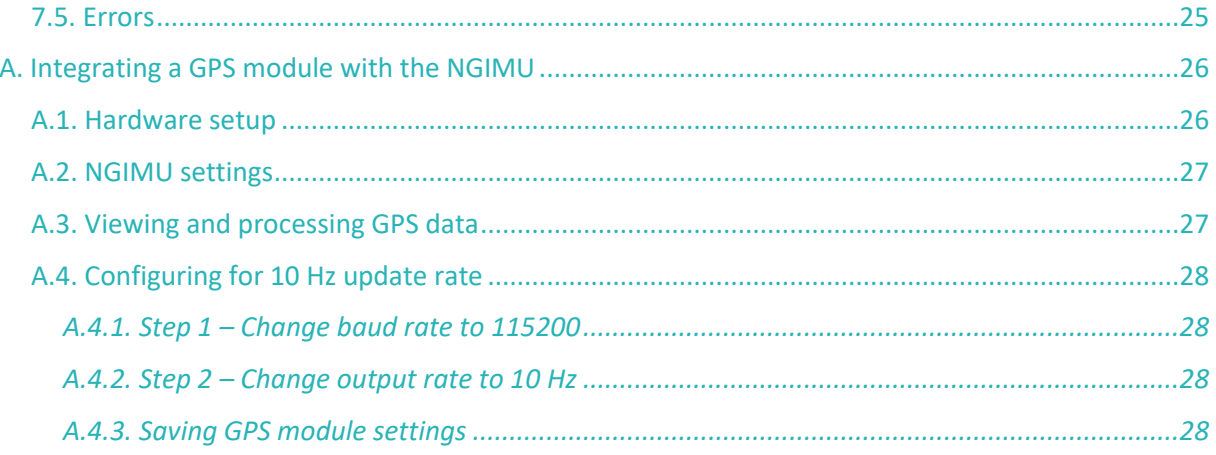

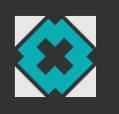

## <span id="page-6-0"></span>1. Overview

The Next Generation IMU (NGIMU) is a compact IMU and data acquisition platform that combines on-board sensors and data processing algorithms with a broad range of communication interfaces to create a versatile platform well suited to both real-time and data-logging applications.

The device communicates using [OSC](http://opensoundcontrol.org/spec-1_0) and so is immediately compatible with many software applications and straight forward to integrate with custom applications with libraries available for most programming languages.

## <span id="page-6-1"></span>1.1. On-board sensors & data acquisition

- Triple-axis gyroscope (±2000°/s, 400 Hz sample rate)
- Triple-axis accelerometer (±16g, 400 Hz sample rate)
- Triple-axis magnetometer  $(\pm 1300 \,\mu T)$
- Barometric pressure (300-1100 hPa)
- Humidity
- $\bullet$  Temperature<sup>1</sup>
- Battery voltage, current, percentage, and time remaining
- Analogue inputs (8 channels, 0-3.1 V, 10-bit, 1 kHz sample rate)
- Auxiliary serial (RS-232 compatible) for GPS or custom electronics/sensors
- Real-time clock and

## <span id="page-6-2"></span>1.2. On-board data processing

- All sensors are calibrated
- AHRS fusion algorithm provides a measurement of orientation relative to the Earth as a quaternion, rotation matrix, or Euler angles
- AHRS fusion algorithm provides a measurement of linear acceleration
- All measurements are timestamped
- Synchronisation of timestamps for all devices on a Wi-Fi network<sup>2</sup>

## <span id="page-6-3"></span>1.3. Communication interfaces

- USB
- Serial (RS-232 compatible)
- Wi-Fi (802.11n, 5 GHz, built-in or external antennae, AP or client mode)
- SD card (accessible as an external drive via USB)

## <span id="page-6-4"></span>1.4. Power management

- Power from USB, external supply or battery
- Battery charging via USB or external supply
- Sleep timer

 $1$  On-board thermometers are used for calibration and are not intended to provide an accurate measurement of ambient temperature.

 $2$  Synchronisation requires additional hardware (Wi-Fi router and synchronisation master).

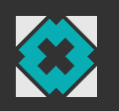

- Motion trigger wake up
- Wake up timer
- 3.3 V supply for user electronics (500 mA)

## <span id="page-7-0"></span>1.5. Software features

- Open-source GUI and API (C#) for Windows
- Configure device settings
- Plot real-time data
- Log real-time data to file (CSV file format for use with Excel, MATLAB, etc.)
- Maintenance and calibration tools**Error! Bookmark not defined.**

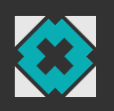

## <span id="page-8-0"></span>2. Hardware

<span id="page-8-1"></span>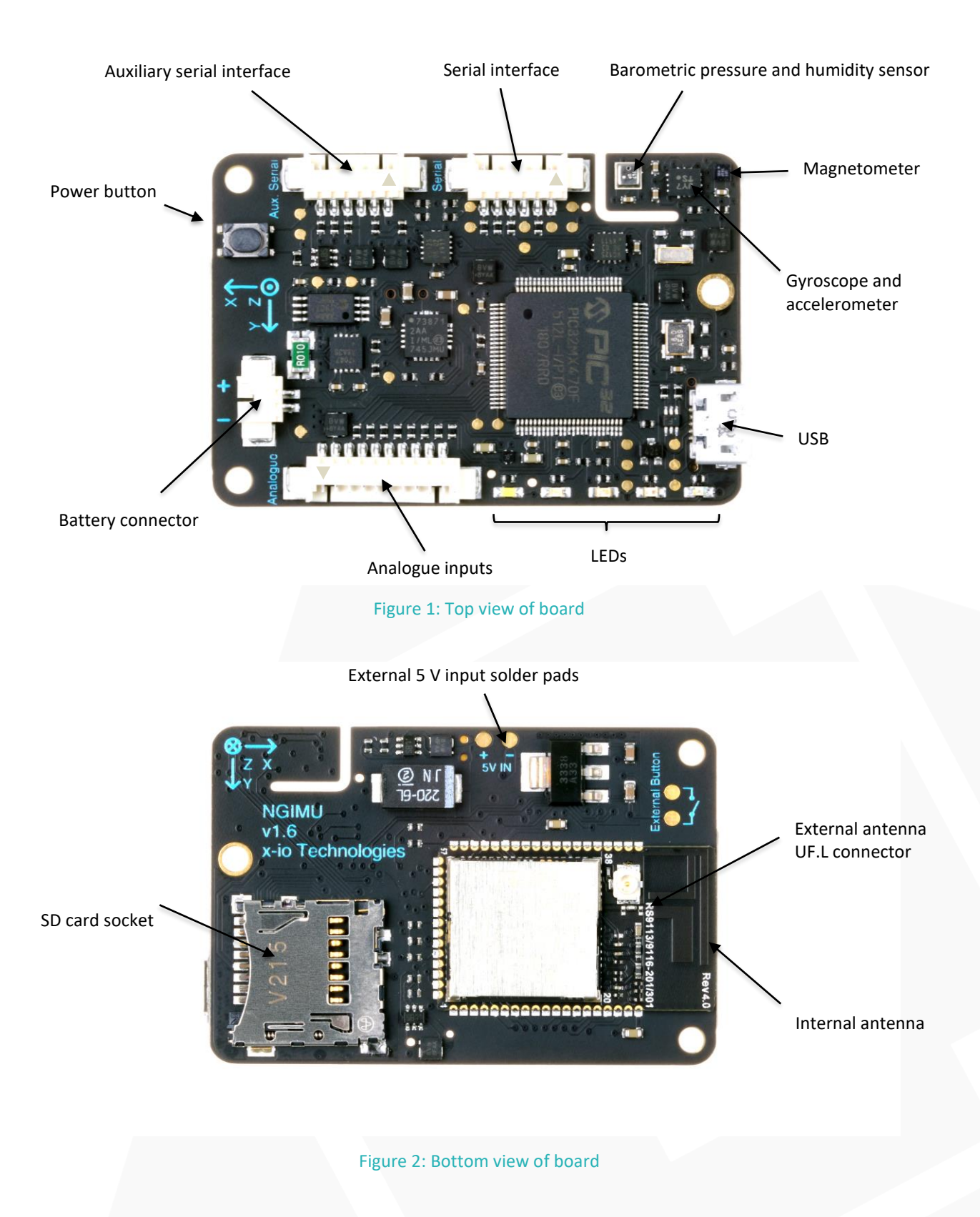

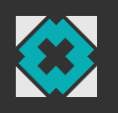

## <span id="page-9-0"></span>2.1. Power button

The power button is primarily used to turn the device on and off (sleep mode). Pressing the button while the device is off will turn it on. Pressing and holding the button for 2 seconds while it is on will turn it off.

The button can also be used as a data source by the user. The device will send a timestamped button message each time the button is pressed. This may provide a convenient user input for real-time applications or a useful means of marking events when logging data. See Section [7.1.1](#page-16-0) for more information.

## <span id="page-9-1"></span>2.2. LEDs

The board features 5 LED indicators. Each LED is a different colour and has a dedicated role. [Table 1](#page-9-2) list the role and associated behaviour of each LED.

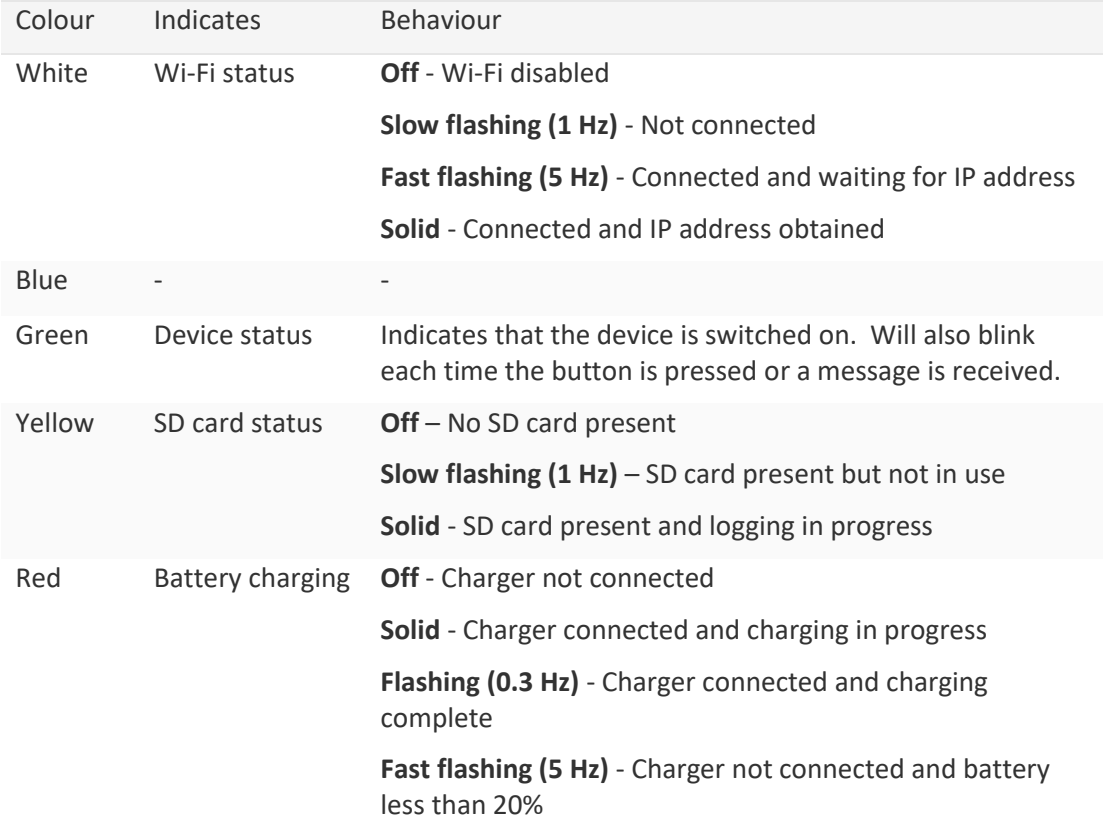

#### Table 1: LED behaviour

<span id="page-9-2"></span>Sending an identify command to the device will cause all the LEDs to rapidly flash for 5 seconds. This may be of use when trying to identify a specific device within a group of multiple devices. See Sectio[n 7.3.6](#page-22-7) for more information.

The LEDs may be disabled in the device settings. This may be of use in applications where light from the LEDs is undesirable. The identify command may still be used when the LEDs are disabled and the green LED will still blink each time the button is pressed. This allows the user to check if the device is switched on while the LEDs are disabled.

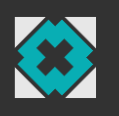

## <span id="page-10-0"></span>2.3. Auxiliary serial pinout

[Table 2](#page-10-3) lists the auxiliary serial connector pinout. Pin 1 is physically marked on the connector by a small arrow, see [Figure 1.](#page-8-1)

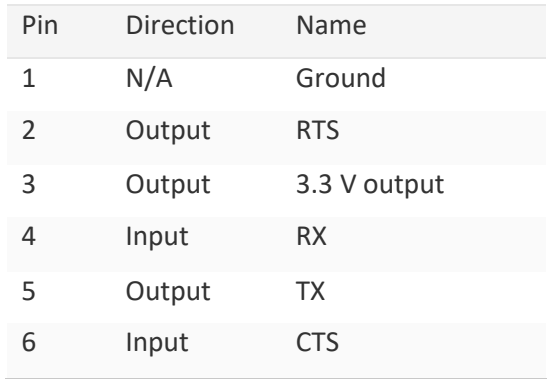

Table 2: Auxiliary serial connector pinout

## <span id="page-10-3"></span><span id="page-10-1"></span>2.4. Serial pinout

[Table 3](#page-10-4) lists the serial connector pinout. Pin 1 is physically marked on the connector by a small arrow, se[e Figure 1.](#page-8-1)

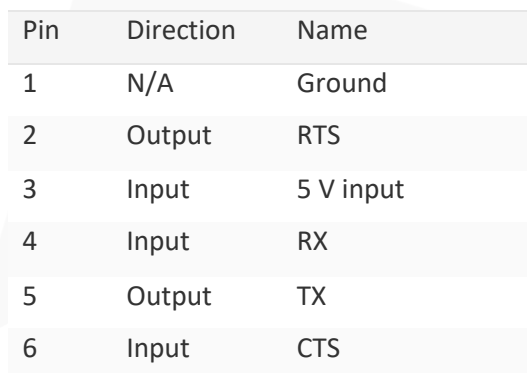

Table 3: Serial connector pinout

## <span id="page-10-4"></span><span id="page-10-2"></span>2.5. Analogue inputs pinout

[Table 4](#page-11-1) lists the analogue inputs connector pinout. Pin 1 is physically marked on the connector by a small arrow, see [Figure 1.](#page-8-1)

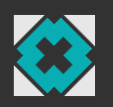

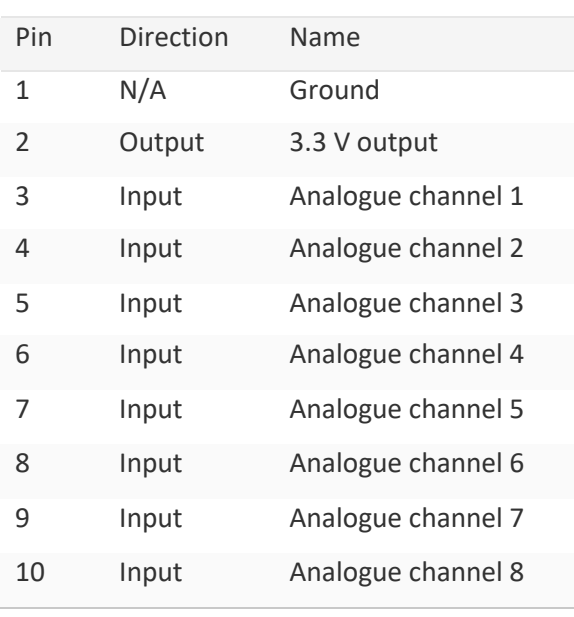

Table 4: Analogue input connector pinout

## <span id="page-11-1"></span><span id="page-11-0"></span>2.6. Connector part numbers

All board connectors are 1.25 mm pitch Molex PicoBlade™ Headers. [Table 5](#page-11-2) lists each part number used on the board and the recommended part numbers of the corresponding mating connectors. Each mating connector is created from a plastic housing part and two or more crimped wires.

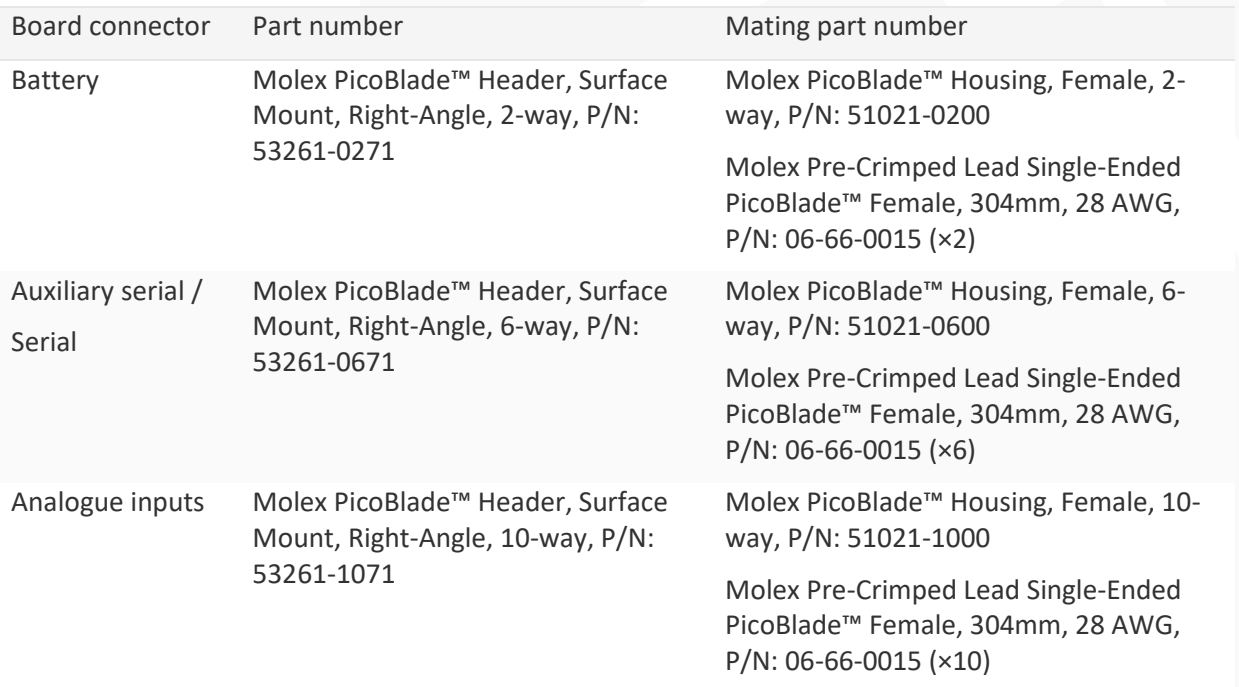

<span id="page-11-2"></span>Table 5: Board connector part numbers

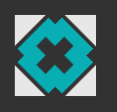

## <span id="page-12-0"></span>2.7. Board dimensions

A 3D STEP file and mechanical drawing detailing all board dimensions are available on the  $x$ -io [Technologies website.](http://www.x-io.co.uk/ngimu/)

## <span id="page-12-1"></span>3. Plastic housing

The plastic housing encloses the board with a 1000 mAh battery. The housing provides access to all board interfaces and is translucent so that the LED indicators may be seen. [Figure 3](#page-12-3) shows the board assembled with 1000 mAh battery in plastic housing.

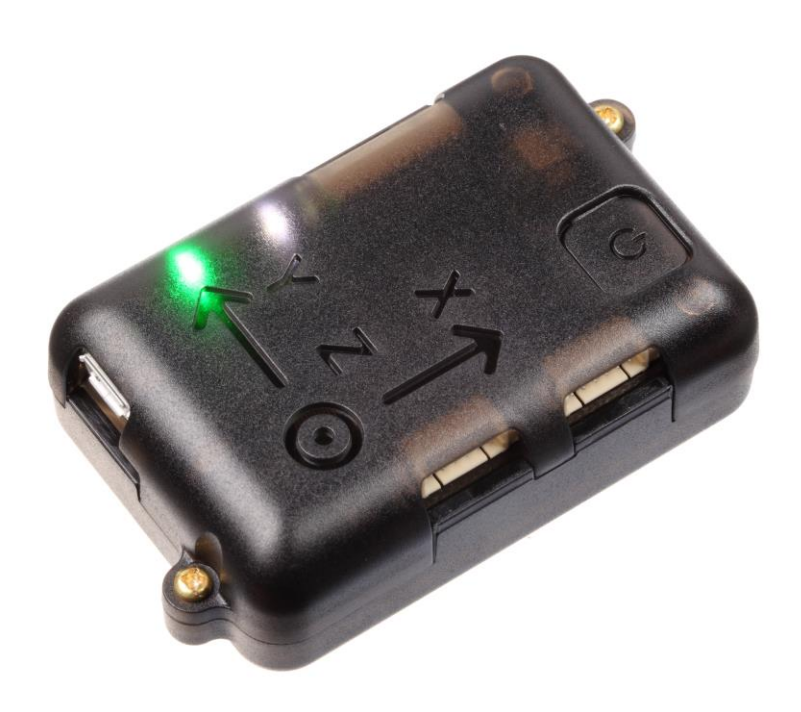

Figure 3: Board assembled with 1000 mAh battery in plastic housing

<span id="page-12-3"></span>A 3D STEP file and mechanical drawing detailing all housing dimensions are available on the [x-io](http://www.x-io.co.uk/ngimu/)  [Technologies website.](http://www.x-io.co.uk/ngimu/)

## <span id="page-12-2"></span>4. Analogue inputs

The analogue inputs interface is used to measure voltages and obtain data from external sensors that provide measurements as an analogue voltage. For example, a resistive force sensor can be arranged in a potential divider circuit to provide measurements of force as an analogue voltage. Voltage measurements are sent by the device as timestamped analogue inputs messages as described in Section [7.1.13.](#page-19-2)

The analogue inputs pinout is described in Section [2.3,](#page-10-0) and the part numbers for a mating connector are listed in Section [2.6.](#page-11-0)

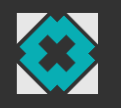

## <span id="page-13-0"></span>4.1. Analogue inputs specification

- Number of channels: **8**
- ADC resolution: **10-bit**
- Sample rate: **1000 Hz**
- Voltage range: **0 V to 3.1 V**

## <span id="page-13-1"></span>4.2. 3.3 V supply output

The analogue input interface provides a 3.3 V output which may be used to power external electronics. This output is switched off when the device enters sleep mode to prevent the external electronics from draining the battery when the device is not active.

## <span id="page-13-2"></span>5. Auxiliary serial interface

The auxiliary serial interface is used to communicate with external electronics via a serial connection. For example, Appendix [A](#page-25-0) describes how a GPS module may be connected directly to the auxiliary serial interface to log and stream GPS data alongside existing sensor data. Alternatively, a microcontroller connected to the auxiliary serial interface can be used to add general purpose input/output functionality.

The auxiliary serial interface pinout is described in Section [2.3,](#page-10-0) and the part numbers for a mating connector are listed in Section [2.6.](#page-11-0)

## <span id="page-13-3"></span>5.1. Auxiliary serial specification

- Baud rate: **7 bps to 12 Mbps**
- RTS/CTS hardware flow control: **enabled/disabled**
- Invert data lines (for RS-232 compatibility): **enabled/disabled**
- Data: **8-bit (no party)**
- Stop bits: 1
- Voltage: **3.3 V (inputs are tolerant of RS-232 voltages)**

#### <span id="page-13-4"></span>5.2. Sending data

Data is sent from the auxiliary serial interface by sending an auxiliary serial data message to the device. See Sectio[n 7.1.15](#page-20-1) for more information.

## <span id="page-13-5"></span>5.3. Receiving data

Data received by the auxiliary serial interface is sent by the device as an auxiliary serial data message as described in Section [7.2.1.](#page-21-2) Received bytes are buffered before being sent together in a single message when one of the following conditions is met:

- The number of bytes stored in the buffer matches the *buffer size*
- No bytes have been received for more than the *timeout* period
- Reception of a byte equal to the *framing character*

The *buffer size*, *timeout*, and *framing character* can be adjusting in the device settings. An example use of these settings is to set the *framing character* to the value of a new-line character

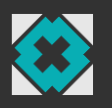

 $(\ln \ln \frac{1}{n})$ , decimal value 10) so that each ASCII string, terminated by a new-line character, received by auxiliary serial interface is sent as a separate time-stamped message.

## <span id="page-14-0"></span>5.4. OSC passthrough

If OSC passthrough mode is enabled then the auxiliary serial interface will not send and receive in the way described in Sections [5.2](#page-13-4) and [5.3.](#page-13-5) Instead, the auxiliary serial interface will send and receive OSC packets encoded as [SLIP](https://en.wikipedia.org/wiki/Serial_Line_Internet_Protocol) packets. OSC content received by the auxiliary serial interface is forwarded to all active communication channels as a timestamped OSC bundle. OSC messages received via any active communication channel that are not recognised will be forwarded to the auxiliary serial interface. This allows direct communication with third party and custom serial-based OSC devices through messages sent and received alongside existing OSC traffic.

The [NGIMU Teensy I/O Expansion Example](https://github.com/xioTechnologies/NGIMU-Teensy-IO-Expansion-Examplehttps:/github.com/xioTechnologies/NGIMU-Teensy-IO-Expansion-Example) demonstrates how a Teensy (an Arduino compatible microcontroller) connected to the auxiliary serial interface can be used to control LEDs and provide sensor data using OSC passthrough mode.

## <span id="page-14-1"></span>5.5. RTS/CTS hardware flow control

If RTS/CTS hardware flow control is not enabled in the device settings then the CTS input and RTS output may be controlled manually. This provides a general purpose digital input and output which may be used to interface to external electronics. For example: to detect the pressing of a button or to control an LED. The RTS output state is set by sending an auxiliary serial RTS message to the device as described in Section [7.2.2.](#page-21-3) A timestamped auxiliary serial CTS message is sent by the device each time the CTS input states changes as described in Section [7.1.16.](#page-20-2)

## <span id="page-14-2"></span>5.6. 3.3 V supply output

The auxiliary serial interface provides a 3.3 V output which may be used to power external electronics. This output is switched off when the device enters sleep mode to prevent the external electronics from draining the battery when the device is not active.

## <span id="page-14-3"></span>6. Send rates, sample rates, and timestamps

The device settings allow the user to specify the send rate of each measurement message type, for example: sensors message (Section [7.1.2\)](#page-16-1), quaternion message (Section [7.1.4\)](#page-17-0), etc. The send rate has no effect on the sample rate of the corresponding measurements. All measurements are acquired internally at the fixed sample rates listed in [Table 6.](#page-15-2) The timestamp for each measurement is created when the sample is acquired. The timestamp is therefore a reliable measurement, independent of the latency or buffering associated with a given commutation channel.

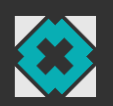

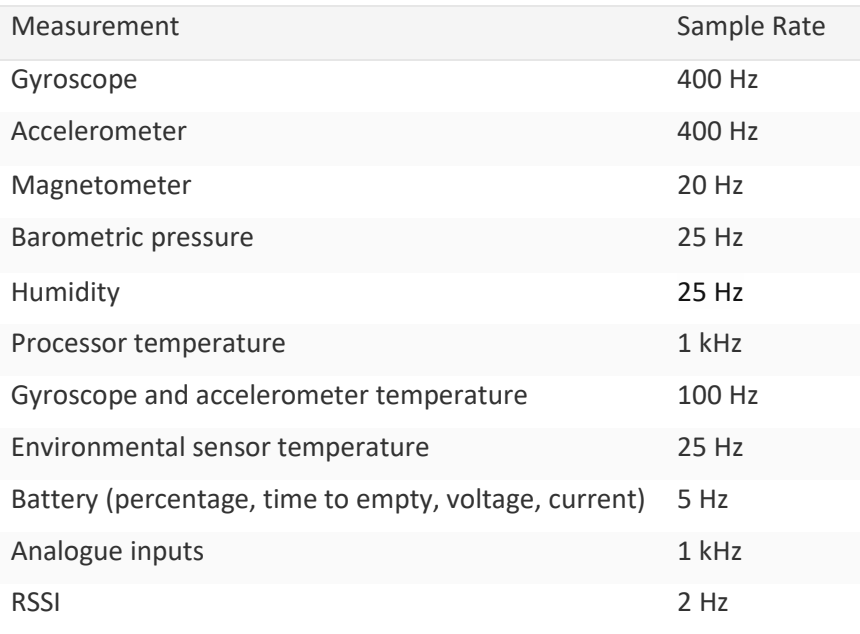

#### Table 6: Fixed internal sample rates

<span id="page-15-2"></span>If a specified send rate is greater than the sample rate of the associate measurement then measurements will be repeated within multiple messages. Repeated measurements can be identified as a repeated timestamp. It is possible to specify send rates that exceed the bandwidth of a communication channel. This will result in messages being lost. Timestamps should be used to ensure that the receiving system is robust to lost messages.

## <span id="page-15-0"></span>7. Communication protocol

All communication is encoded as OSC. Data sent over UDP uses OSC as per the OSC  $v1.0$ [specification.](http://opensoundcontrol.org/spec-1_0) Data set over USB, serial or written to the SD card is OSC encoded as [SLIP](https://en.wikipedia.org/wiki/Serial_Line_Internet_Protocol) packets as per the [OSC v1.1 specification.](http://opensoundcontrol.org/spec-1_1) The OSC implementation uses the following simplifications:

- OSC messages sent to the device may use numerical argument types (int32, float32, int64, OSC time tag, 64-bit double, character, boolean, nil, or infinitum) interchangeably, and blob and string argument types interchangeably.
- OSC address patterns sent to the device may not contain any special characters: '?', '\*', '[]', or  $'$ { $\}$ '.
- OSC messages sent to the device may be sent within OSC bundles. However, message scheduling will be ignored.

## <span id="page-15-1"></span>7.1. Data from device

All data sent from the device is sent as a timestamped OSC bundle containing a single OSC message. All data messages, with the exception of the button, auxiliary serial and serial messages, are sent continuously at the send rates specified in the device settings.

The timestamp of an OSC bundle is an OSC time tag. This is a 64-bit fixed-point number. The first 32 bits specify the number of seconds since 00:00 on January  $1<sup>st</sup>$ , 1900, and the last 32 bits specify fractional parts of a second to a precision of about 200 picoseconds. This is the representation used by [Internet NTP timestamps.](https://en.wikipedia.org/wiki/Network_Time_Protocol#Timestamps) An OSC time tag can be converted to a decimal value of seconds by first

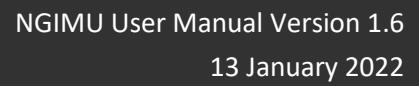

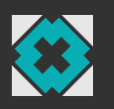

interpreting the value as a 64-bit unsigned integer and then dividing this value by  $2^{32}$ . It is important that this calculation is implemented using a double-precision floating-point type otherwise the lack of precision will result in significant errors.

#### <span id="page-16-0"></span>*7.1.1. Button message*

#### OSC address: /button

The button message is sent each time the power button is pressed. The message contains no arguments.

#### <span id="page-16-1"></span>*7.1.2. Sensors*

#### OSC address: /sensors

The sensors message contains measurements from the gyroscope, accelerometer, magnetometer, and barometer. The message arguments are summarised in [Table 7.](#page-16-3)

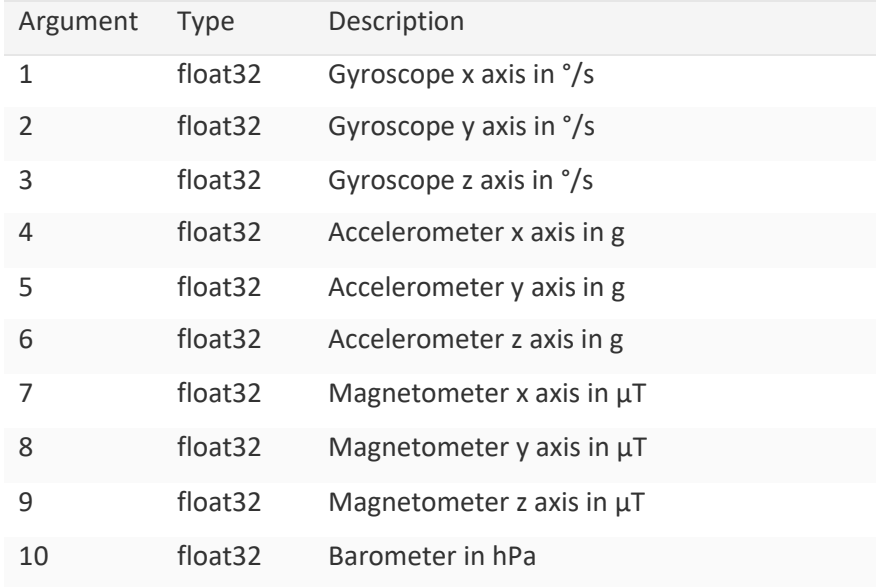

Table 7: Sensor message arguments

#### <span id="page-16-3"></span><span id="page-16-2"></span>*7.1.3. Magnitudes*

#### OSC address: /magnitudes

The magnitudes message contains measurements of the gyroscope, accelerometer, and magnetometer magnitudes. The message arguments are summarised in [Table 8: Magnitudes](#page-16-4)  [message arguments.](#page-16-4)

<span id="page-16-4"></span>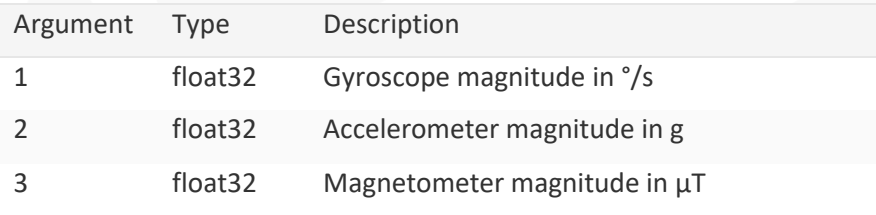

Table 8: Magnitudes message arguments

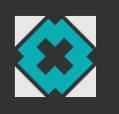

#### <span id="page-17-0"></span>*7.1.4. Quaternion*

OSC address: /quaternion

The quaternion message contains the quaternion output of the on-board AHRS algorithm describing the orientation of the device relative to the Earth (NWU convention). The message arguments are summarised in [Table 9.](#page-17-3)

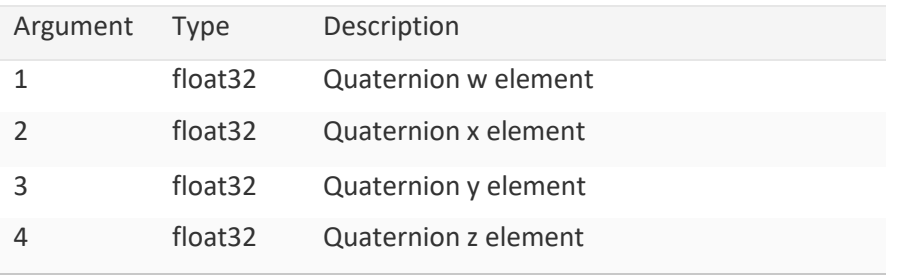

Table 9: Quaternion message arguments

#### <span id="page-17-3"></span><span id="page-17-1"></span>*7.1.5. Rotation matrix*

#### OSC address: /matrix

The rotation matrix message contains the rotation matrix output of the on-board AHRS algorithm describing the orientation of the device relative to the Earth (NWU convention). The message arguments describe the matrix i[n row-major order](https://en.wikipedia.org/wiki/Row-major_order) as summarised i[n Table 10.](#page-17-4)

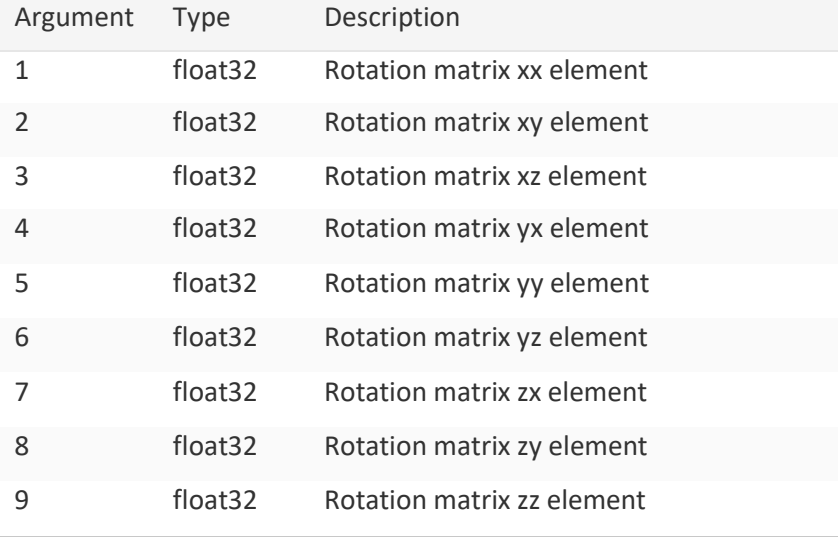

Table 10: Rotation matrix message arguments

#### <span id="page-17-4"></span><span id="page-17-2"></span>*7.1.6. Euler angles*

OSC address: /euler

The Euler angles message contains the Euler angle output of the on-board AHRS algorithm describing the orientation of the device relative to the Earth (NWU convention). The message arguments are summarised in [Table 11.](#page-18-4)

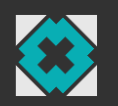

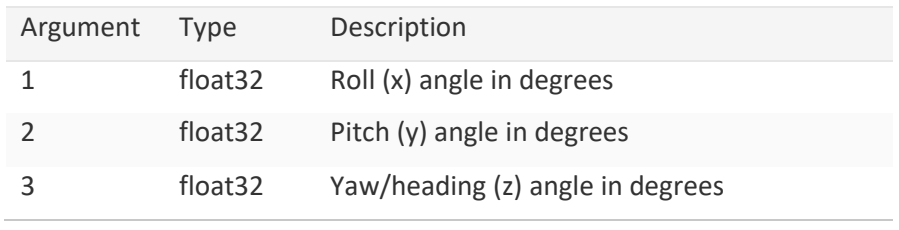

Table 11: Euler angle message arguments

## <span id="page-18-4"></span><span id="page-18-0"></span>*7.1.7. Linear acceleration*

#### OSC address: /linear

The linear acceleration message contains the linear acceleration output of the on-board sensor fusion algorithm describing gravity-free acceleration in the sensor coordinate frame. The message arguments are summarised i[n Table 12.](#page-18-5)

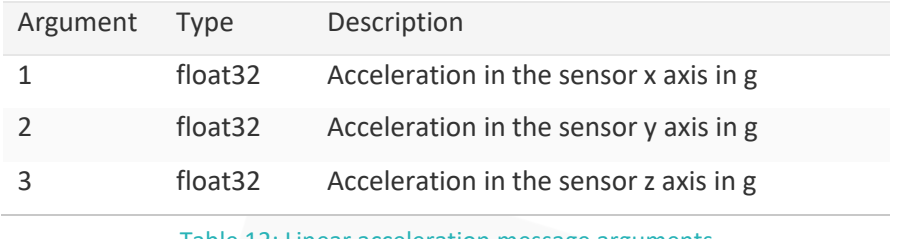

Table 12: Linear acceleration message arguments

#### <span id="page-18-5"></span><span id="page-18-1"></span>*7.1.8. Earth acceleration*

#### OSC address: /earth

The Earth acceleration message contains the Earth acceleration output of the on-board sensor fusion algorithm describing gravity-free acceleration in the Earth coordinate frame. The message arguments are summarised i[n Table 13.](#page-18-6)

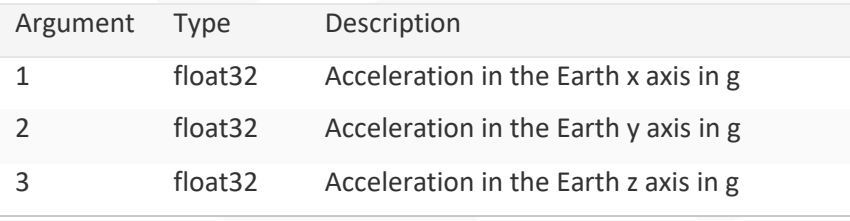

Table 13: Earth acceleration message arguments

## <span id="page-18-6"></span><span id="page-18-2"></span>*7.1.9. Altitude*

OSC address: /altitude

The altitude message contains the measurement of altitude above sea level. The message argument is summarised in [Table 14.](#page-18-7)

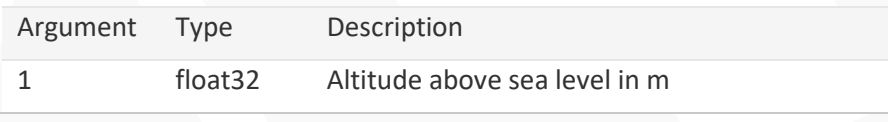

Table 14: Altitude message argument

#### <span id="page-18-7"></span><span id="page-18-3"></span>*7.1.10. Temperature*

OSC address: / temperature

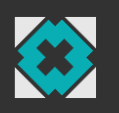

The temperature message contains the measurements from each of the device's on-board temperature sensors. The message arguments are summarised in [Table 15.](#page-19-3)

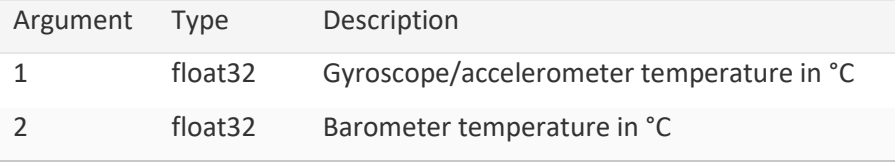

Table 15: Temperature message arguments

#### <span id="page-19-3"></span><span id="page-19-0"></span>*7.1.11. Humidity*

#### OSC address: /humidity

The humidity message contains the relative humidity measurement. The message argument is summarised in [Table 16.](#page-19-4)

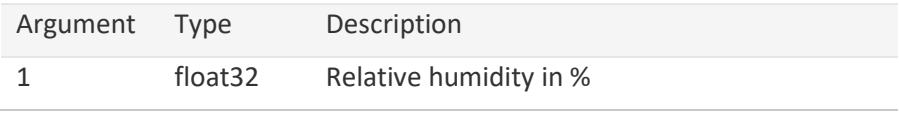

Table 16: Humidity message argument

#### <span id="page-19-4"></span><span id="page-19-1"></span>*7.1.12. Battery*

#### OSC address: /battery

The battery message contains the battery voltage and current measurements as well as the states of the fuel gauge algorithm. The message arguments are summarised i[n Table 17.](#page-19-5)

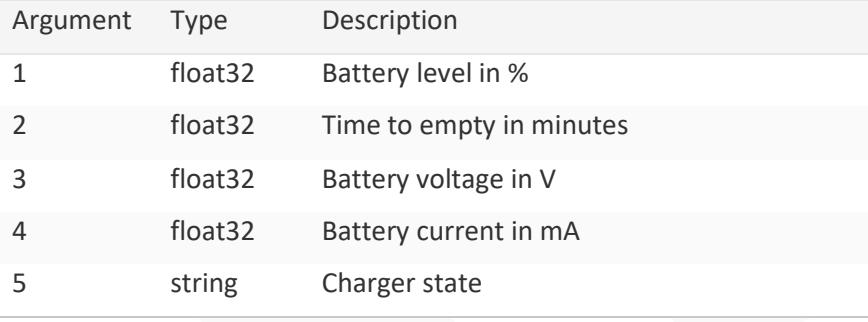

Table 17: Battery message arguments

#### <span id="page-19-5"></span><span id="page-19-2"></span>*7.1.13. Analogue inputs*

OSC address: /analogue

The analogue inputs message contains measurements of the analogue inputs voltages. The message arguments are summarised i[n Table 18.](#page-20-3)

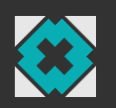

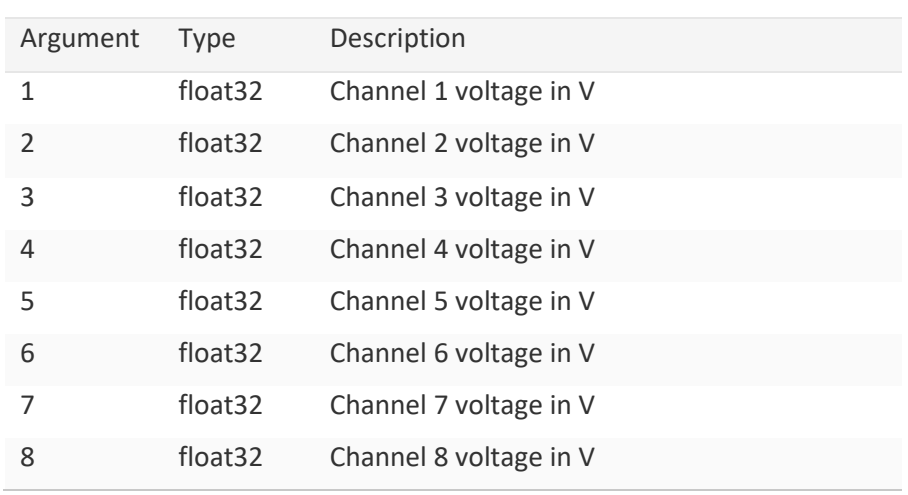

Table 18: Analogue inputs message arguments

#### <span id="page-20-3"></span><span id="page-20-0"></span>*7.1.14. RSSI*

#### OSC address: /rssi

The RSSI message contains the RSSI (Receive Signal Strength Indicator) measurement for the wireless connection. This measurement is only valid if the Wi-Fi module is operating in client mode. The message arguments are summarised in [Table 19.](#page-20-4)

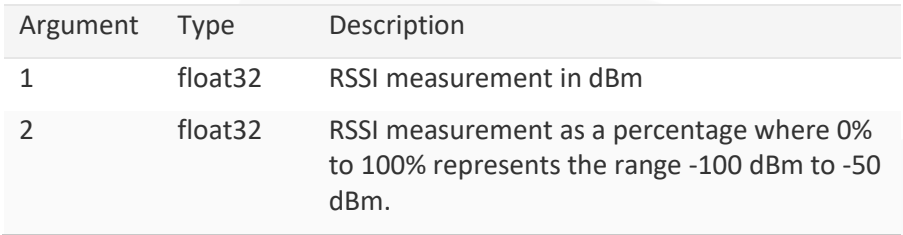

Table 19: RSSI message argument

#### <span id="page-20-4"></span><span id="page-20-1"></span>*7.1.15. Auxiliary serial data*

#### OSC address: /auxserial

The auxiliary serial message contains the data received through the auxiliary serial interface. The message argument may be one of two types depending on the device settings as summarised in [Table 20.](#page-20-5)

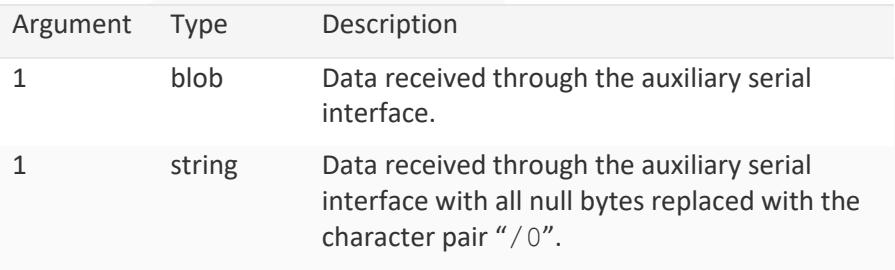

Table 20: Auxiliary serial data message argument

#### <span id="page-20-5"></span><span id="page-20-2"></span>*7.1.16. Auxiliary serial CTS input*

OSC address: /auxserial/cts

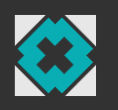

The auxiliary serial CTS input message contains the CTS input state of the auxiliary serial interface when hardware flow control is disabled. This message is sent each time the state of the CTS input changes. The message argument is summarised in [Table 21.](#page-21-4)

| Argument Type |         | Description                                |
|---------------|---------|--------------------------------------------|
|               | boolean | CTS input state. False = low, True = high. |

Table 21: Auxiliary serial CTS input message argument

#### <span id="page-21-4"></span><span id="page-21-0"></span>*7.1.17. Serial CTS input*

#### OSC address: /serial/cts

The serial CTS input message contains the CTS input state of the serial interface when hardware flow control is disabled. This message is sent each time the state of the CTS input changes. The message argument is summarised i[n Table 22.](#page-21-5)

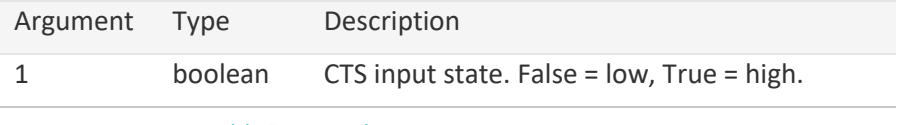

Table 22: Serial CTS input message argument

## <span id="page-21-5"></span><span id="page-21-1"></span>7.2. Data to device

Data is sent to the device as OSC messages. The device will not send an OSC message in response.

#### <span id="page-21-2"></span>*7.2.1. Auxiliary serial data*

#### OSC address: /auxserial

The auxiliary serial message is used to send data (one or more bytes) from the auxiliary serial interface. This message may only be sent if 'OSC passthrough' mode is not enabled. The message argument is summarised i[n Table 23.](#page-21-6)

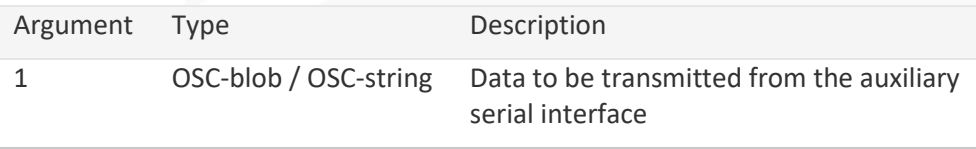

Table 23: Auxiliary serial data message arguments

## <span id="page-21-6"></span><span id="page-21-3"></span>*7.2.2. Auxiliary serial RTS output*

#### OSC address: /auxserial/rts

The auxiliary serial RTS message is used to control the RTS output of the auxiliary serial interface. This message may only be sent if hardware flow control is disabled. The message argument is summarised in [Table 24.](#page-21-7)

<span id="page-21-7"></span>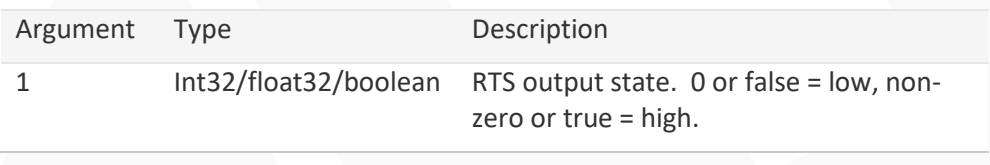

Table 24: Auxiliary serial RTS output message arguments

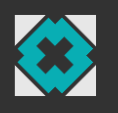

#### <span id="page-22-0"></span>*7.2.3. Serial RTS output*

OSC address: /serial/rts

The serial RTS message is used to control the RTS output of the serial interface. This message may only be sent if hardware flow control is disabled. The message argument is summarised in [Table 25.](#page-22-8)

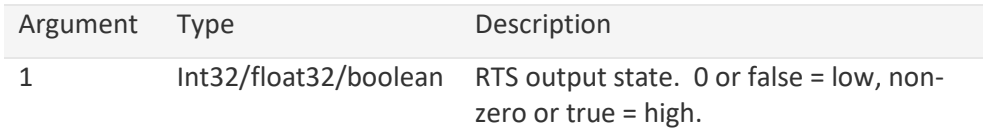

Table 25: Serial RTS output message arguments

## <span id="page-22-8"></span><span id="page-22-1"></span>7.3. Commands

All commands are sent as OSC messages. The device will confirm reception of a command by sending an identical OSC message back to the host.

#### <span id="page-22-2"></span>*7.3.1. Set time*

OSC address: /time

The set time command sets the date and time on the device. The message argument is an OSCtimetag.

#### <span id="page-22-3"></span>*7.3.2. Mute*

OSC address: /mute

The mute command inhibits the sending of all data messages listed in Section [7.1.](#page-15-1) Command confirmation messages and setting read/write response messages will still be sent. The device will remain muted until an unmute command is sent.

#### <span id="page-22-4"></span>*7.3.3. Unmute*

OSC address: /unmute

The unmute command will undo the mute state described in Sectio[n 7.3.2.](#page-22-3)

#### <span id="page-22-5"></span>*7.3.4. Reset*

OSC address: / reset

The reset command will perform a software reset. This is equivalent to switching the device off and then on again. The software reset will be performed 3 seconds after the command is received to ensure that the host is able to confirm the command before it is executed.

#### <span id="page-22-6"></span>*7.3.5. Sleep*

#### OSC address: /sleep

The sleep command will put the device into sleep mode (switched off). The device will not enter sleep mode until 3 seconds after the command is received to ensure that the host is able to confirm the command before it is executed.

#### <span id="page-22-7"></span>*7.3.6. Identify*

OSC address: /identify

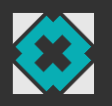

The identify command will cause all the LEDs to rapidly flash for 5 seconds. This may be of use when trying to identify a specific device within a group of multiple devices.

#### <span id="page-23-0"></span>*7.3.7. Apply*

OSC address: /apply

The apply command will force the device to immediately apply all pending settings that have been written but not yet applied. The confirmation of this command is sent after all settings have been applied.

#### <span id="page-23-1"></span>*7.3.8. Restore default*

#### OSC address: /default

The restore default command will reset all device settings to their factory default values.

#### <span id="page-23-2"></span>*7.3.9. AHRS initialise*

OSC address: /ahrs/initialise

The AHRS initialise command will reinitialise the AHRS algorithm.

#### <span id="page-23-3"></span>*7.3.10. AHRS zero yaw*

OSC address: /ahrs/zero

The AHRS zero yaw command will zero the yaw component of the current orientation of the AHRS algorithm. This command may only be issued if the magnetometer is ignored in the AHRS settings.

#### <span id="page-23-4"></span>*7.3.11. Echo*

OSC address: /echo

The echo command may be sent with any arguments and the device will respond with an identical OSC message.

## <span id="page-23-5"></span>7.4. Settings

Device settings are read and written using OSC messages. The settings tab of the device software provides access to all device settings and includes detailed documentation for each setting.

#### <span id="page-23-6"></span>*7.4.1. Read*

Settings are read by sending an OSC message with the corresponding setting OSC address and no arguments. The device will respond with an OSC message with the same OSC address and the current setting value as an argument.

#### <span id="page-23-7"></span>*7.4.2. Write*

Settings are written by sending an OSC message with the corresponding setting OSC address and an argument value. The device will respond with an OSC message with the same OSC address and the new setting value as an argument.

Some setting writes are not applied immediately because this may result in loss of communication with the device if a setting affecting the communication channel is modified. These settings are applied 3 seconds after the last write of any setting.

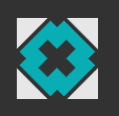

## <span id="page-24-0"></span>7.5. Errors

The device will send error messages as an OSC message with the OSC address: /error and a single string argument.

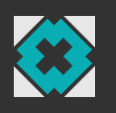

## <span id="page-25-0"></span>A. Integrating a GPS module with the NGIMU

This section describes how to integrate an off-the-shelf GPS module with the NGIMU. The NGIMU is compatible with any serial GPS module, the "[Adafruit Ultimate GPS Breakout -](https://www.adafruit.com/product/746) 66 channel w/10 Hz updates - [Version 3](https://www.adafruit.com/product/746)" was chosen here for the purposes of demonstration. This module can be purchased from [Adafruit](https://www.adafruit.com/product/746) or any other their distributors.

## <span id="page-25-1"></span>A.1. Hardware setup

The CR1220 coin cell battery clip and auxiliary serial interface connecter wires must be soldered to the GPS module board. The auxiliary serial interface connector part numbers are detailed in Section [2.6.](#page-11-0) The required connections between the auxiliary serial port and the GPS module are described in [Table 26.](#page-25-2) [Figure 5](#page-26-2) shows the assembled GPS module with connector for auxiliary serial interface.

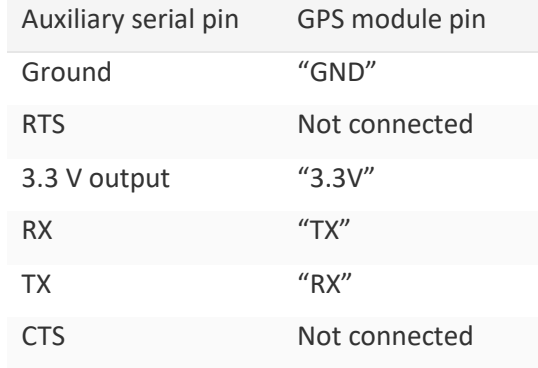

Table 26: Auxiliary serial interface connections to the GPS module

<span id="page-25-2"></span>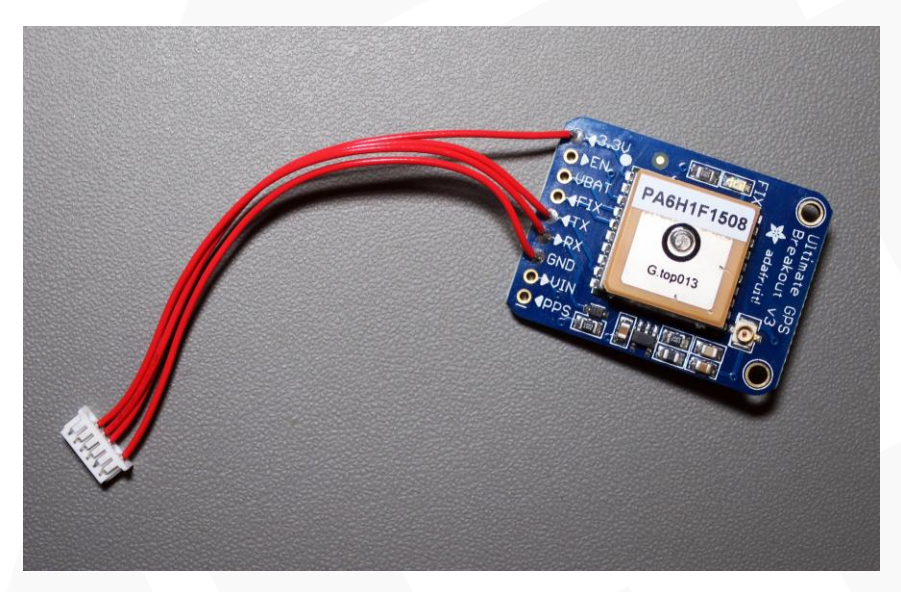

Figure 4: Assembled GPS module with connector for auxiliary serial interface

The CR1220 coin cell battery is necessary to preserve GPS module settings and to power the realtime clock while external power is not present. The GPS module will lose power each time the NGIMU is switched off. The real-time clock significantly reduces the time required to obtain a GPS lock. The battery can be expected to last approximately 240 days.

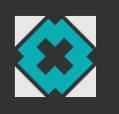

## <span id="page-26-0"></span>A.2. NGIMU settings

The auxiliary serial baud rate setting must be set to 9600. This is the default baud rate of the GPS module. The GPS module sends data in separate ASCII packets, each terminated by a new-line character. The auxiliary serial framing character setting must therefore be set to 10 so that each ASCII packet is timestamped and transmitted/logged by the NGIMU separately. The auxiliary serial 'send as string' setting must be enabled so that packets are interpreted as strings by the NGIMU software. All other settings should be left at default values so that the settings match those shown in [Figure 5.](#page-26-2)

|  | □ Auxiliary Serial       |              |
|--|--------------------------|--------------|
|  | Enabled                  | True         |
|  | <b>Baud Rate</b>         | 115200       |
|  | Baud Rate Error (%)      | $-0.1607742$ |
|  | RTS/CTS Enabled          | False        |
|  | <b>Invert Data Lines</b> | False        |
|  | OSC Passthrough          | False        |
|  | Send As String           | True         |
|  | 日 Send Condition         |              |
|  | <b>Buffer Size</b>       | 1024         |
|  | Timeout (ms)             | 16           |
|  | Framing Character        | 10           |

Figure 5: Auxiliary serial interface settings configured for a GPS module

## <span id="page-26-2"></span><span id="page-26-1"></span>A.3. Viewing and processing GPS data

Once the NGIMU settings have been configured as described in Sectio[n A.2,](#page-26-0) GPS data will be received and forwarded to all active communication channels as a timestamped auxiliary serial data message as described in Section [7.1.15.](#page-20-1) The NGIMU GUI can be used to view incoming GPS data using the Auxiliary Serial Terminal (under the Tools menu). [Figure 6](#page-26-3) shows incoming GPS data after a GPS fix has been achieved. The module may take tens of minutes to achieve a fix when powered for the first time.

| Auxiliary Serial Terminal                                                                                                    | ' = l | х |
|----------------------------------------------------------------------------------------------------|-------|---|
| \$GPGSA,A,1,,,,,,,,,,,,,,,*1E\r\n<br>\$GPRMC,221301.200.V0.01.105.73.100117N*4B\r\n<br>\$GPVTG,105.73,T,,M,0.01,N,0.01, <u>K,N*32\r\n</u><br>\$GPGGA,221301.300,,,,,,0,02,,,,M,,M,0000,0000*7A\r\n<br>\$GPGSA,A,1,,,,,,,,,,,,,,,*1E\r\n<br>\$GPRMC.221301.300.V0.01.162.39.100117N*45\r\n<br>\$GPVTG,162.39,T,,M,O.O1,N,O.O1,K,N*3D\r\n<br>\$GPGGA,221301.400,,,,,0,02,,,M,,M,0000,0000*7D\r\n<br>\$GPGSA,A,1,,,,,,,,,,,,,,,*1E\r\n<br>\$GPRMC,221301.400,V,,,,,0.00,123.67,100117,,,N*4D\r\n<br>\$GPVTG,123.67,T,,M,O.00,N,O.01,K,N*32\r\n<br>\$GPGGA,221301.500,,,,,0,02,,,M,,M,0000,0000*7C\r\n<br>\$GPGSA,A,1,,,,,,,,,,,,,,,*1E\r\n<br>\$GPRMC,221301.500,V,,,,,0.01,90.62,100117,,,N*71\r\n<br>\$GPVTG,90.62,T,,M,0.01,N,0.02, <u>K,N*0C\r\n</u><br>\$GPGGA,221301.600,,,,,0,02,,,M,,M,0000,0000*7F\r\n<br>\$GPGSA,A,1,,,,,,,,,,,,,,,*iE\r\n<br>75\r\n",24%,291,17,11,11,12,8,291,16,31,68,79,88,79,248,75,27,248,11,1,2,.37{\degram{\degram{\degra<br>n/n/\$GPGSV,3,22,14*73\r\n. و27,18,27,27,27,280,32,31, 054, 27, 054, 11, 2, 3, 36PGSV<br>\$GPRMC,221301.600,V,,,,,0.01,99.58,100117,,,N*72\r\n<br>\$GPVTG,99.58,T,,M,O.O1,N,O.O1,K,N*OF\r\n<br>\$GPGGA,221301.700,,,,,0,02,,,M,,M,0000,0000*7E\r\n<br>\$GPGSA,A,1,,,,,,,,,,,,,,,*iE\r\n<br>\$GPRMC,221301.700,V,,,,,0.01,108.10,100117,,,N*46\r\n<br>\$GPVTG,108.10,T,,M,O.01,N,O.02,K,N*39\r\n<br>\$GPGGA,221301.800,,,,,,0,02,,,,M,,M,0000,0000*71\r\n<br>\$GPGSA,A,1,,,,,,,,,,,,,,,*iÉ\r\n<br>\$GPRMC,221301.800,V,,,,,0.01,89.87,100117,,,N*7F\r\n<br>\$GPVTG,89.87,T,,M,O.O1,N,O.O3,K,N*OE\r\n<br>\$GPGGA,2213O1.90O,,,,,0,02,,,M,,M,000O,000O*7O\r\n<br>\$GPGSA,A,1,,,,,,,,,,,,,,,*1E\r\n<br>\$GPRMC,221301.900,V,,,,,0.02,86.93,100117,,,N*77\r\n<br>\$GPVTG,86.93,T,,M,O.O2,N,O.O3,K,N*O7\r\n<br>Type characters here and press 'Enter' to send. |       |   |
| Total RX: 24428126 RX Rate: 2038<br>$RTS:$ $\bigcirc$ High $\bigcirc$ Low<br>$Total TX: 1771$ $TX Rate: 0$                                                                                                    | CTS:  |   |

<span id="page-26-3"></span>Figure 6: In coming GPS data displayed in the Auxiliary Serial Terminal

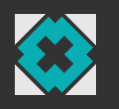

The default GPS module settings provide GPS data in four NMEA packet types: GPGGA, GPGSA, GPRMC, and GPVTG. The [NMEA Reference Manual](httpusglobalsat.comstoredownloadsNMEA_commands.pdf) provides detailed description of the data contained in each of these packets.

The NGIMU software can be used to log real-time data as CSV files or to convert data logged to the SD card file to CSV files. GPS data is provided in the auxserial.csv file. The file contains two columns: the first column is the timestamp of a given NMEA packet generated by the NGIMU when the packet was received from the GPS module, and the second column is the NMEA packet. The user must handle the importing and interpretation this data.

## <span id="page-27-0"></span>A.4. Configuring for 10 Hz update rate

The GPS module default settings send data with a 1 Hz update rate. The module can be configured to send data with a 10 Hz update rate. This is achieved by sending command packets to adjust the settings as described in Sections [A.4.1](#page-27-1) and [A.4.2.](#page-27-2) Each command packet may be sent using the NGIMU GUI's Auxiliary Serial Terminal (under the Tools menu). The GPS module will revert to default settings if the battery is removed.

The command packets described in this section are created as per the [GlobalTop PMTK command](https://cdn-shop.adafruit.com/datasheets/PMTK_A11.pdf)  [packet](https://cdn-shop.adafruit.com/datasheets/PMTK_A11.pdf) documentation with checksums calculated using an on-lin[e NMEA checksum calculator.](http://www.hhhh.org/wiml/proj/nmeaxor.html)

#### <span id="page-27-1"></span>*A.4.1. Step 1 – Change baud rate to 115200*

Send the command packet "\$PMTK251,115200\*1F\r\n" to the GPS module. The incoming data will then appear as 'garbage' data because the current auxiliary serial baud rate of 9600 does not match the new GPS module baud rate of 115200. The auxiliary serial baud rate setting must then be set to 115200 in the NGIMU settings before for the data appears correctly again.

#### <span id="page-27-2"></span>*A.4.2. Step 2 – Change output rate to 10 Hz*

Send the command packet " $$PMTK220,100*2F\r\n^n$  to the GPS module. The GPS module will now send data with a 10 Hz update rate.

#### <span id="page-27-3"></span>*A.4.3. Saving GPS module settings*

The GPS module will save settings automatically. However, the GPS module will revert to default settings if the battery is removed.